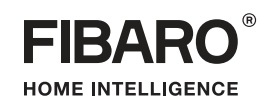

# INSTRUKCJA OBSŁUGI

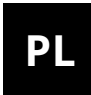

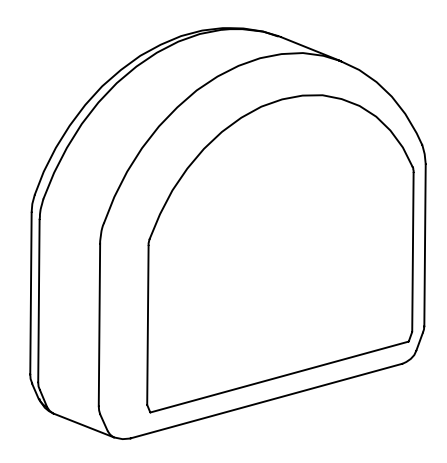

# **FIBARO RGBW CONTROLLER 2**

FGRGBW-442

# **Spis treści**

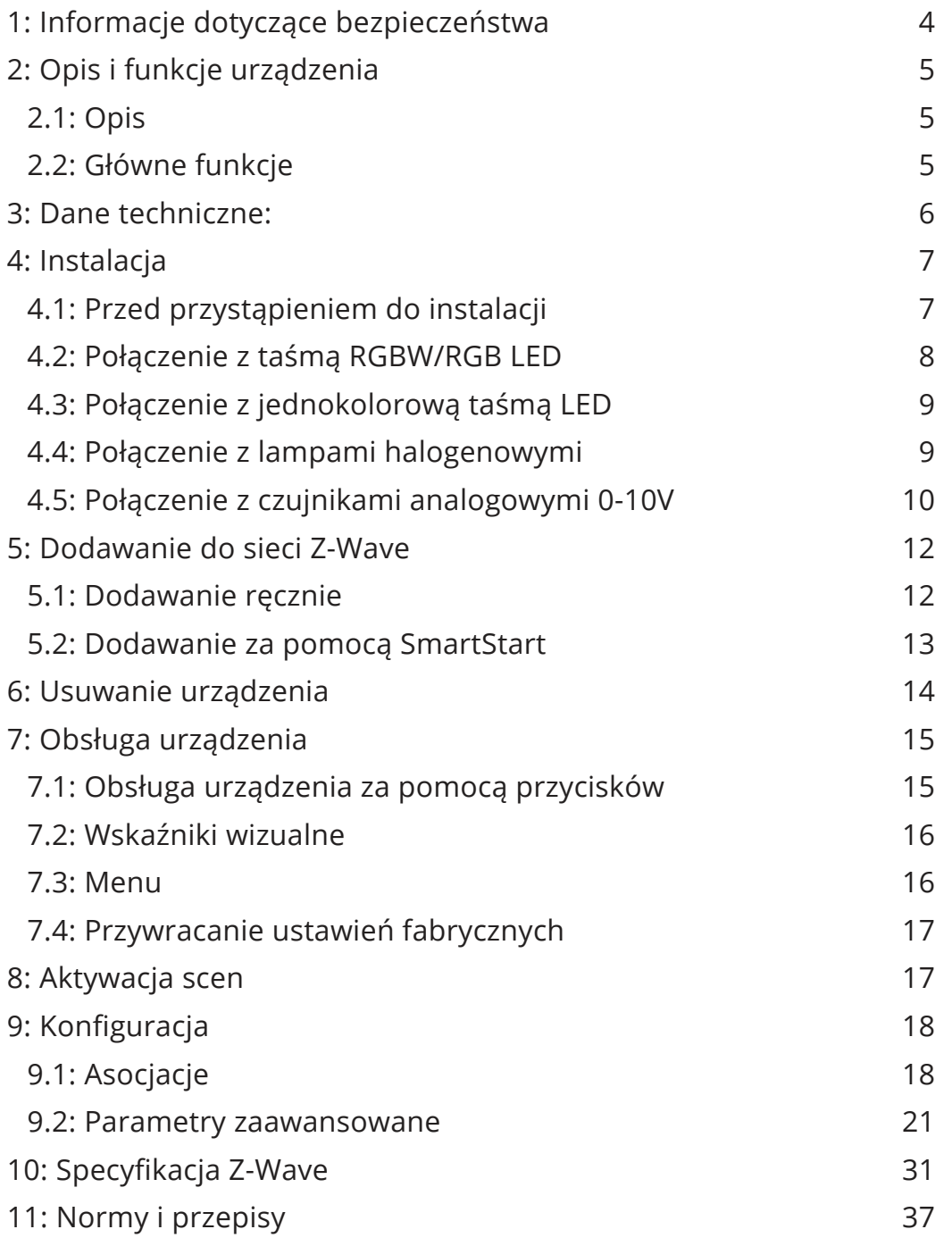

## <span id="page-3-0"></span>**1: Informacje dotyczące bezpieczeństwa**

#### **Przed przystąpieniem do montażu zapoznaj się z niniejszą instrukcją obsługi!**

**!** Nieprzestrzeganie zaleceń zawartych w tej instrukcji może oka- $\Delta$  zać się niebezpieczne lub stanowić naruszenie obowiązujących przepisów. Producent urządzenia, Fibar Group S.A. nie ponosi odpowiedzialności za szkody powstałe w wyniku użytkowania niezgodnego z niniejszą instrukcją.

#### **Nie ingeruj w urządzenie!**

**!** Nie modyfikuj tego urządzenia w żaden sposób, który nie został zawarty w tej instrukcji. Może to spowodować utratę uprawnień wynikających z gwarancji.

#### **Inne urządzenia!**

**!** zialności za jakiekolwiek szkody lub utratę uprawnień wynikają-Producent urządzenia, Fibar Group S.A. nie ponosi odpowiedcych z gwarancji dla innych podłączonych urządzeń, jeśli połączenie jest niezgodne z ich instrukcją.

#### **NIEBEZPIECZEŃSTWO!**

Czujnik zasilany jest napięciem bezpiecznym. Należy jednak zachować szczególną ostrożność lub zlecić instalację osobie wykwalifikowanej.

#### **NIEBEZPIECZEŃSTWO!**

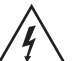

Aby uniknąć ryzyka porażenia prądem, nie obsługuj urządzenia mokrymi lub wilgotnymi rękami.

#### **Ten produkt przeznaczony jest do użytku w suchym miejscuwewnątrz budynku.**

**!** Nie do użytku w wilgotnych lub mokrych miejscach, w pobliżu  $\Delta$  wanny, zlewu, prysznica, basenu ani gdziekolwiek indziej, gdzie występuje woda lub wilgoć.

#### **To nie zabawka!**

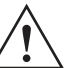

Ten produkt nie jest zabawką. Trzymać poza zasięgiem dzieci i zwierząt!

## <span id="page-4-0"></span>**2: Opis i funkcje urządzenia**

### **2.1: Opis**

**FIBARO RGBW Controller 2** to uniwersalny sterownik RGB/RGBW kompatybilny ze standardem Z-Wave Plus.

Urządzenie wykorzystuje sygnał PWM do sterowania taśmami LED (jednokolorowymi, RGB, RGBW), lampami LED, lampami halogenowymi oraz innymi obciążeniami rezystancyjnymi. Urządzenie może mierzyć moc czynną i energię elektryczną pobieraną przez obciążenie. Odbiorniki mogą być zasilane napięciem 12 lub 24V.

Wejścia wspierają przełączniki mono i bistabilne oraz czujniki analogowe 0-10V, np. temperatury, wilgotności, światła.

### **2.2: Główne funkcje**

- Kompatybilny z dowolnym kontrolerem Z-Wave lub Z-Wave Plus.
- Umożliwia sterowanie:
	- » taśmami RGB/RGBW LED,
	- » jednokolorowymi taśmami LED,
	- » oświetleniem halogenowym,
	- » innymi obciążeniami rezystancyjnymi.
- Umożliwia podłączenie do wejść:
	- » przełączników/przycisków,
	- » czujników analogowych lub potencjometrów 0-10V.
- Pomiar mocy czynnej i zużycia energii.
- Obsługuje tryby bezpieczeństwa sieci Z-Wave: S0 z szyfrowaniem AES-128 i S2 Authenticated z szyfrowaniem opartym na PRNG.
- Działa jako wzmacniacz sygnału Z-Wave (wszystkie urządzenia w sieci, które nie są zasilane bateryjnie, będą działać jako repeatery w celu zwiększenia niezawodności sieci).
- Urządzenie to można stosować ze wszystkimi urządzeniami posiadającymi certyfikat Z-Wave Plus; powinno współpracować również z urządzeniami innych producentów.

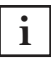

**i** W celu korzystania z wszystkich funkcji urządzenia, musi ono współpracować z kontrolerem obsługującym Z-Wave Plus oraz tryb Security.

## <span id="page-5-0"></span>**3: Dane techniczne:**

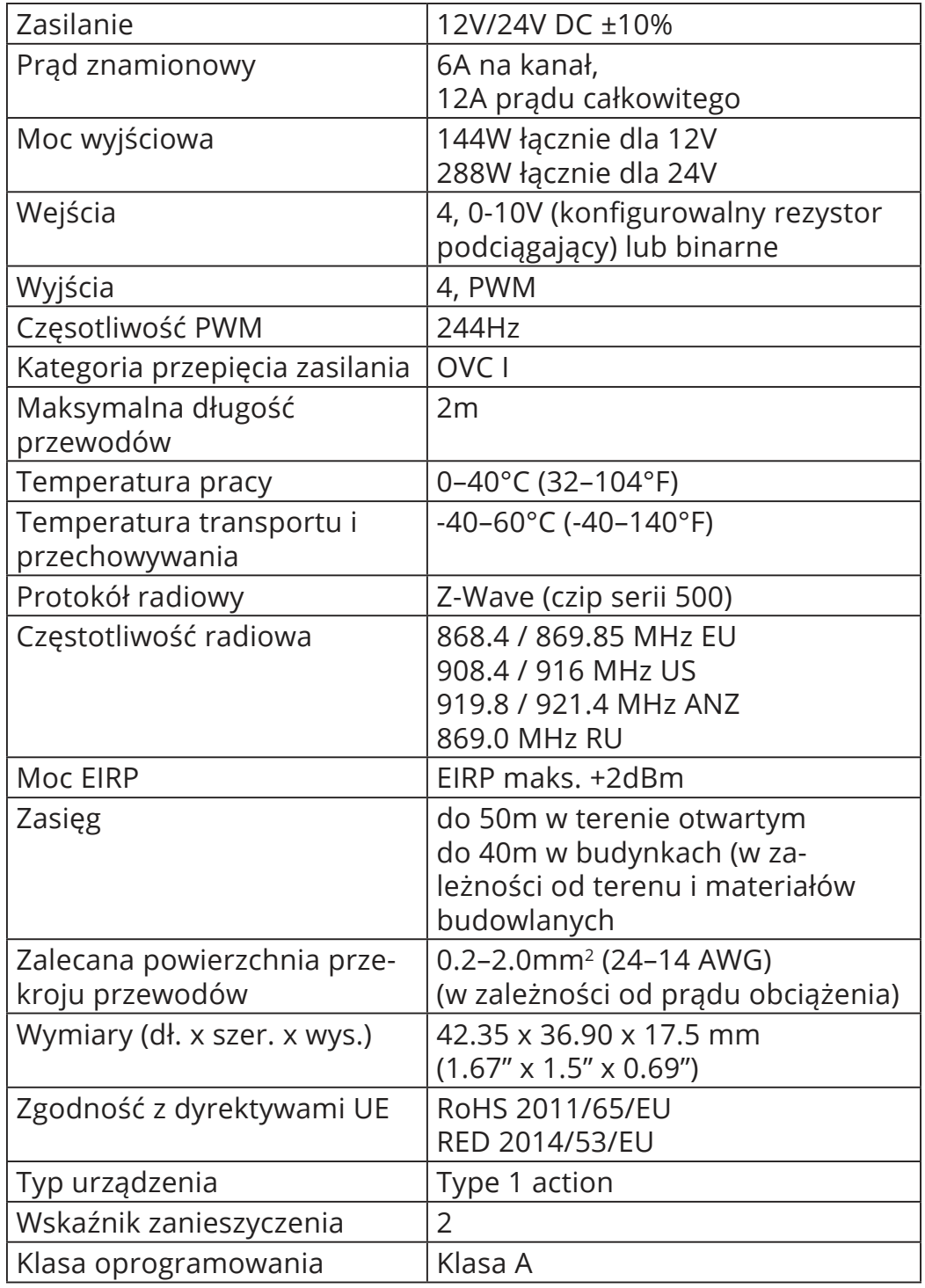

**i** Częstotliwość radiowa poszczególnych urządzeń musi i kuściela powszególnych urządzeń musi być taka sama jak częstotliwość kontrolera Z-Wave. Jeśli nie masz pewności, sprawdź informacje na opakowaniu lub zapytaj sprzedawcy.

**i** Maksymalne obciążenie dla jednego kanału wynosi 6 A. Nie należy przekraczać tej wartości, ponieważ może to trwale uszkodzić urządzenie.

## <span id="page-6-0"></span>**4: Instalacja**

## **4.1: Przed przystąpieniem do instalacji**

#### **! Podłączenie urządzenia w sposób niezgodny z instrukcją może spowodować zagrożenie utraty zdrowia, życia lub mienia.**

- Rolą urządzenia jest sterowanie pracą (sterowanie oświetleniem) taśm LED, RGB, RGBW, oświetlenia halogenowego i innych obciążeń rezystancyjnych.
- Konstrukcja urządzenia służy do niezależnego montażu podtynkowego.
- Podłączaj tylko zgodnie z jednym ze schematów,
- Urządzenie zasilane jest napięciem bezpiecznym. Należy jednak zachować szczególną ostrożność lub zlecić instalację osobie wykwalifikowanej,
- **Nie** podłączaj urządzeń, które nie są zgodne ze specyfikacją,
- Każde podłączone urządzenie powinno być zgodne z istotnymi normami bezpieczeństwa,
- FIBARO RGBW Controller 2 i obciążenie podłączone do jego wyjścia muszą być zasilane napięciem stabilizowanym 12VDC lub 24VDC z zabezpieczeniem przeciwzwarciowym (SELV). Podłączenie napięcia wyższego lub różniących się napięć urządzenia i obciążenia może spowodować uszkodzenie urządzenia!
- Podłączenie długiej taśmy RGBW/RGB/LED może spowodować spadek napięcia, w wyniku którego jasność dalszych odcinków taśmy będzie widocznie mniejsza. W celu minimalizacji tego zjawiska zaleca się łączenie kilku krótszych odcinków w połączeniu równoległym zamiast jednej łączonej szeregowo.
- RGBW 2 Controller ma wejścia 0-10 V. Brak wyjścia 0-10V. Wyjście jest kontrolowane przez PWM przy 244 Hz,
- Zalecamy użycie przełączników monostabilnych do wygodnej regulacji oświetlenia.
- Zainstalowane przewody muszą być oddzielone od nieizolowanych lub nieosłoniętych części innych obwodów.

<span id="page-7-0"></span>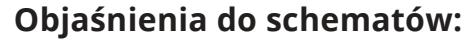

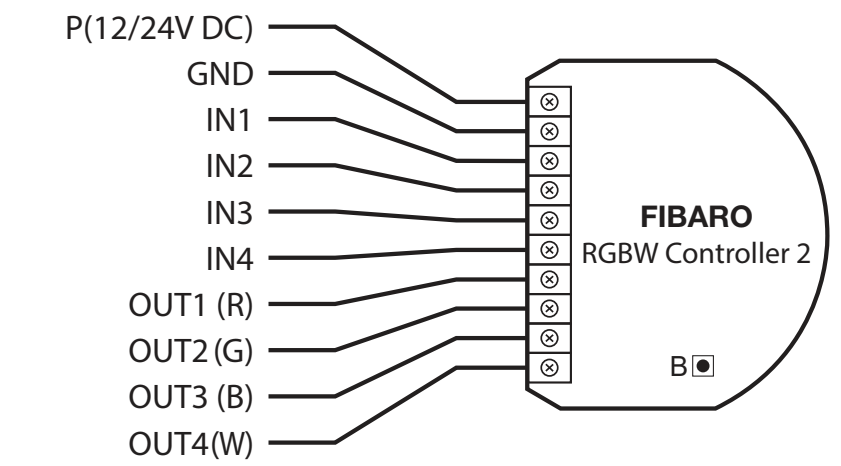

**P** – zasilacz 12/24V DC

**GND** – przewód uziemiający

**IN1** – złącze wejściowe do sterowania wyjściem OUT1

**IN2** – złącze wejściowe do sterowania wyjściem OUT2

**IN3** – złącze wejściowe do sterowania wyjściem OUT3

**IN4** – złącze wejściowe do sterowania wyjściem OUT4

**OUT1** – złącze wyjściowe sterowane przez wejście IN1 (zalecany kolor czerwony diody LED)

**OUT2** – złącze wyjściowe sterowane przez wejście IN2 (zalecany kolor zielony diody LED)

**OUT3** – złącze wyjściowe sterowane przez wejście IN3 (zalecany kolor niebieski diody LED)

**OUT4** – złącze wyjściowe sterowane przez wejście IN4 (zalecany kolor biały diody LED)

**B** – przycisk serwisowy (używany do dodawania/usuwania urządzenia)

### **4.2: Połączenie z taśmą RGBW/RGB LED**

Zalecamy podłączenie kanałów taśm LED w takiej samej kolejności, jak na schemacie (R - OUT1, G - OUT2, B - OUT3, W - OUT4).

Jeśli chcesz podłączyć taśmę RGB, użyj tego samego schematu, ale nie podłączaj kanału OUT4.

1. Odłącz zasilanie.

<span id="page-8-0"></span>2. Podłącz zgodnie z poniższym schematem:

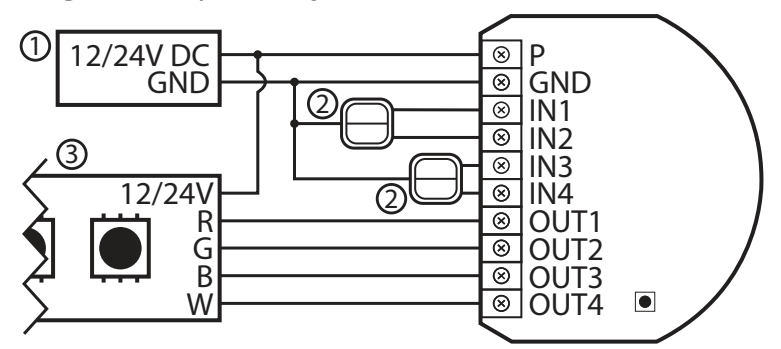

Schemat 1: Przykładowe połączenie z taśmą LED RGBW

(1 – zasilacz, 2 – przełącznik, 3 – taśma LED RGBW)

- 3. Sprawdź poprawność połączenia.
- 4. Podłącz urządzenie do zasilania.
- 5. Dodaj urządzenie do sieci Z-Wave.

**i** Domyślnie urządzenie działa w trybie RGBW, aby włączyć tryb HSB zmień wartość parametru 150 na 1.

## **4.3: Połączenie z jednokolorową taśmą LED**

- 1. Odłącz zasilanie.
- 2. Podłącz zgodnie z poniższym schematem:

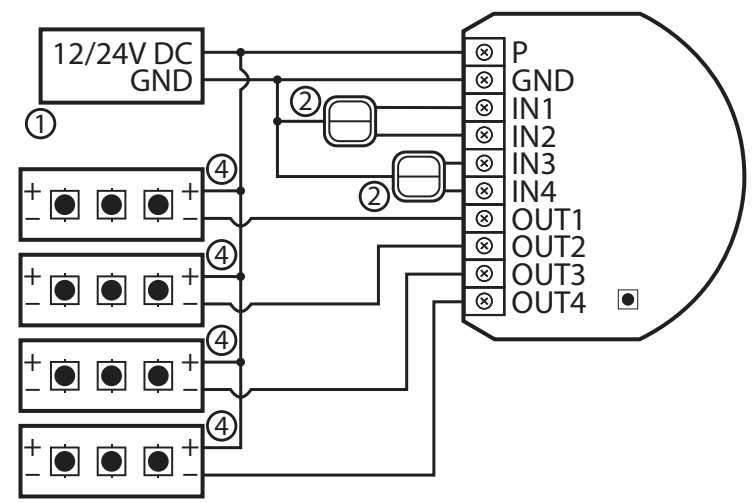

Schemat 3: Przykładowe połączenie z 4 jednokolorowymi taśmami LED

- (1 zasilacz, 2 przełącznik, 4 jednokolorowa taśma LED)
- 3. Sprawdź poprawność połączenia.
- 4. Podłącz urządzenie do zasilania.
- 5. Dodaj urządzenie do sieci Z-Wave.

#### <span id="page-9-0"></span>**4.4: Połączenie z lampami halogenowymi**

- 1. Odłącz zasilanie.
- 2. Podłącz zgodnie z poniższym schematem:

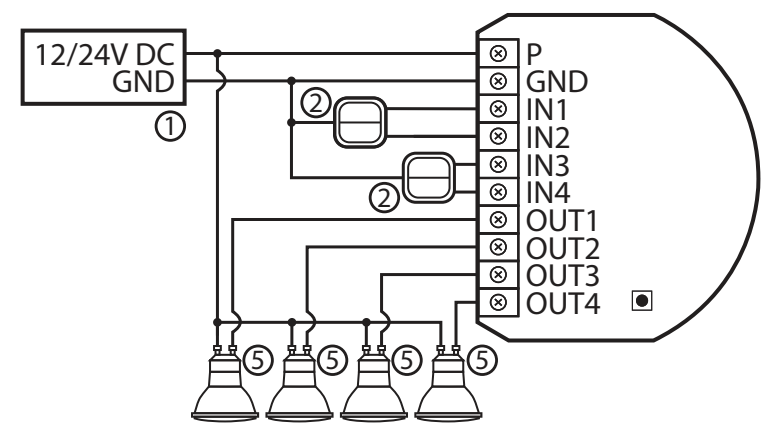

Schemat 4: Przykładowe połączenie z 4 lampami halogenowymi

- (1 zasilacz, 2 przełącznik, 5 lampa halogenowa)
- 3. Sprawdź poprawność połączenia.
- 4. Podłącz urządzenie do zasilania.
- 5. Dodaj urządzenie do sieci Z-Wave.

### **4.5: Połączenie z czujnikami analogowymi 0-10V**

2-przewodowy czujnik analogowy wymaga zastosowania rezystora podciągającego.

Można podłączyć do 4 czujników analogowych do zacisków IN1 / IN2 / IN3 / IN4.

- 1. Odłącz zasilanie.
- 2. Podłącz zgodnie z poniższym schematem:

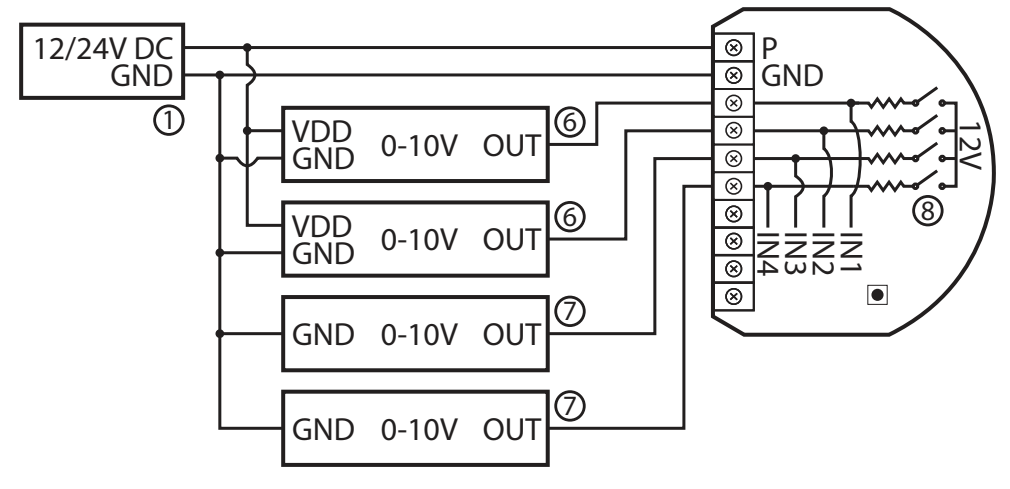

Schemat 5: Przykładowe połączenie z 4 czujnikami analogowymi 0-10V

(1 – zasilacz, 6 – 3-przewodowy 0-10V czujnik analogowy, 7 – 2-przewodowy 0-10V czujnik analogowy, 8 – konfigurowalne rezystory podciągające)

- 3. Sprawdź poprawność połączenia.
- 4. Podłącz urządzenie do zasilania.
- 5. Dodaj urządzenie do sieci Z-Wave.
- 6. Zmień watości parametrów:
	- Połączony z IN1:
		- » Nie wymaga podciągania: zmień wartość parametru 20 na 0
		- » Wymaga podciągania: zmień wartość parametru 20 na 1
	- Połączony z IN2:
		- » Nie wymaga podciągania: zmień wartość parametru 21 na 0
		- » Wymaga podciągania: zmień wartość parametru 21 na 1
	- Połączony z IN3:
		- » Nie wymaga podciągania: zmień wartość parametru 22 na  $\Omega$
		- » Wymaga podciągania: zmień wartość parametru 22 na 1
	- Połączony z IN4:
		- » Nie wymaga podciągania: zmień wartość parametru 23 na 0
		- » Wymaga podciągania: zmień wartość parametru 23 na 1

## <span id="page-11-0"></span>**5: Dodawanie do sieci Z-Wave**

**Dodawanie** – tryb uczenia urządzenia Z-Wave umożliwiający dodanie urządzenia do istniejącej sieci Z-Wave.

**i**<br>1 liektora reakczyń lub alemierus (kad aby go zachować lub skopiować kod.

### **5.1: Dodawanie ręcznie**

Aby dodać urządzenie do sieci Z-Wave **ręcznie**:

- 1. Podłącz urządzenie do zasilania.
- 2. Ustaw kontroler w tryb dodawania (security/non-security) patrz instrukcja obsługi kontrolera.
- 3. Trzykrotnie, szybko kliknij przycisk.
- 4. Jeśli dodajesz w trybie Security S2, zeskanuj kod DSK QR albo wprowadź podkreślony fragment kodu (znajdujący się na etykiecie opakowania).
- 5. Dioda LED zacznie migać na żółto. Poczekaj, aż urządzenie zostanie dodane do systemu.
- 6. Wynik dodawania urządzenia zostanie potwierdzony przez kontroler sieci Z-Wave i LED:
	- **Zielony**  powodzenie (non-secure, S0, S2 non-authenticated),
	- **Fuksja**  powodzenie (Security S2 Authenticated),
	- **Czerwony**  niepowodzenie.

### <span id="page-12-0"></span>**5.2: Dodawanie za pomocą SmartStart**

Produkty z funkcją SmartStart mogą być dodane do sieci Z-Wave poprzez zeskanowanie kodu QR umieszczonym na produkcie poprzez kontroler umożliwiający dodawanie za pomocą funkcji SmartStart. Produkty SmartStart zostaną dodane automatycznie w przeciągu 10 minut od włączenia w zasięgu sieci.

Aby dodać urządzenie do sieci Z-Wave **używając funkcji SmartStart:**

- 1. Aby użyć SmartStart, kontroler musi obsługiwać tryb Security S2 (patrz instrukcja kontrolera).
- 2. Wprowadź pełny kod DSK do kontrolera. Jeśli kontroler ma funkcję skanowania QR, zeskanuj kod QR umieszczony na etykiecie na pudełku.
- 3. Włącz napięcie sieciowe
- 4. Zaczekaj na rozpoczęcie procesu dodawania (do kilku minut), jest to sygnalizowane poprzez miganie żółtej diody LED.
- 5. Rezultat dodawania zostanie potwierdzony przez wiadomość kontrolera sieci Z-Wave i LED:
	- **Zielony**  powodzenie (non-secure, S0, S2 non-authenticated),
	- **Fuksja**  powodzenie (Security S2 Authenticated),
	- **Czerwony** niepowodzenie.

**i** W przypadku problemów z dodaniem urządzenia, zresetuj urządzenie i powtórz procedurę dodawania.

## <span id="page-13-0"></span>**6: Usuwanie urządzenia**

**Usuwanie** – tryb uczenia urządzenia Z-Wave umożliwiający usunięcie urządzenia z istniejącej sieci Z-Wave. Usunięcie urządzenia z sieci Z-Wave przywraca domyślne wartości wszystkich parametrów, ale nie resetuje zmierzonego zużycia energii.

Aby **usunąć** urządzenie z sieci Z-Wave:

- 1. Podłącz urządzenie do zasilania.
- 2. Ustaw kontroler w tryb usuwania patrz instrukcja obsługi kontrolera.
- 3. Trzykrotnie, szybko kliknij przycisk.
- 4. Dioda LED zacznie migać na żółto. Poczekaj, aż urządzenie zostanie dodane do systemu.
- 5. Wynik dodawania urządzenia zostanie potwierdzony przez kontroler sieci Z-Wave i czerwoną diodę LED.

## <span id="page-14-0"></span>**7: Obsługa urządzenia**

### **7.1: Obsługa urządzenia za pomocą przycisków**

#### **Sterowanie podłączonymi obciążeniami w trybie RGBW (domyślnie )**

Wejście może sterować wyjściem tylko z tym samym numerem (np. Przełącznik podłączony do IN1 steruje obciążeniem podłączonym do wyjścia OUT1). Wykonaj następujące czynności na wejściach, aby zmienić stan podłączonego obciążenia:

• 1xkliknięcie – zmień na przeciwny stan (ON/OFF)

**i** Pojedyncze kliknięcie przełącza między stanem OFF i ostatnim stanem non-OFF. Oznacza to, że może przywrócić kolor, ale światło może nie świecić, ponieważ nie zmienia jasności.

- 2xkliknięcie ustaw kolor na 100%
- przytrzymanie/zwolnienie przyciemnij/rozjaśnij kolor

#### **Sterowanie podłączonymi obciążeniami w trybie HSB**

Tryb HSB można włączyć, ustawiając parametr 150 na 1. Wejścia odpowiadają różnym komponentom w przestrzeni kolorów HSB: IN1 - Odcień, IN2 - Nasycenie, IN3 - Jasność, a wejście IN4 steruje wyjściem OUT4. Wykonaj następujące czynności na wejściach, aby zmienić wartości komponentów:

- 1xkliknięcie gdy wartość wynosi 0 przywrócić ostatnią ustawioną wartość
- 1xkliknięcie gdy wartość jest różna od 0 ustaw wartość na 0
- 2xkliknięcie ustaw na wartość maksymalną
- przytrzymanie/zwolnienie zwiększ/zmniejsz wartość

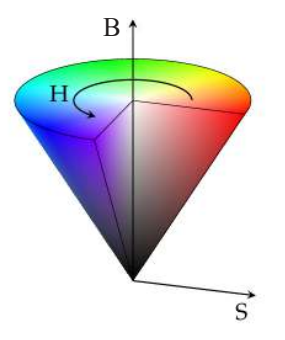

**i**

Trzymając przycisk podłączony do IN1, obracasz się wokół stożka na osi H (ang. Hue).

Trzymając przycisk podłączony do IN2, zmieniasz nasycenie (ang. Saturation).

Trzymając przycisk podłączony do IN3, zmieniasz jasność (ang. Brightness).

**i** Pamiętaj, że jeśli nasycenie jest zbyt niskie, możesz nie zauważyć żadnych zmian, trzymając IN1.

Więcej informacji na temat zachowania się przycisku i trybu HSB można znaleźć w naszej bazie wiedzy.

#### <span id="page-15-0"></span>**Inne akcje**

• 1,2,3xkliknięcie/przytrzymanie/zwolnienie – aktywuj scenę w kontrolerze dla określonej akcji (wymaga wcześniejszej konfiguracji)

### **7.2: Wskaźniki wizualne**

Wbudowana lampka LED pokazuje aktualny status urządzenia.

#### **Po zasileniu urządzenia:**

- Zielony urządzenie dodane do sieci Z-Wave (bez Security S2 Authenticated)
- Fuksja urządzenie dodane do sieci Z-Wave (z Security S2 Authenticated)
- Czerwony urządzenie nie dodane do sieci Z-Wave.

#### **Aktualizacja:**

- Migający cyjan aktualizacja w trakcie,
- Zielony aktualizacja zakończona powodzeniem,
- Czerwony aktualizacja zakończona niepowodzeniem.

#### **Menu:**

- Migający zielony wchodzenie do menu (dodano bez Security S2 Authenticated)
- Migający fuksja wchodzenie do menu (dodano z Security S2 Authenticated)
- Migający czerwony wchodzenie do menu (nie dodano do sieci Z-Wave)
- Zielony zresetowanie pamięci zużycia energii,
- Żółty przywracanie ustawień fabrycznych.

#### **7.3: Menu**

**Menu** pozwala na przeprowadzenie akcji sieci Z-Wave. Aby użyć menu:

- 1. Naciśnij i przytrzymaj przycisk, aby wejść w menu, urządzenie miga, sygnalizując stan dodawanie (patrz 7.2: Wskaźniki wizualne).
- 2. Zwolnij przycisk, gdy urządzenie sygnalizuje pożądaną pozycję za pomocą koloru:
	- **ZIELONY** reset pamięci zużycia energii
	- **ŻÓŁTY** reset do ustawień fabrycznych
- 3. Szybko kliknij przycisk, aby zatwierdzić wybór, 2 mignięcia tego samego koloru potwierdzą wybór.

## <span id="page-16-0"></span>**7.4: Przywracanie ustawień fabrycznych**

Procedura resetu pozwala na przywrócenie urządzenia do ustawień fabrycznych, co skutkuje usunięciem wszystkich informacji o przypisaniu do sieci oraz ustawień konfiguracyjnych. Przywrócenie do ustawień fabrycznych nie resetuje pamięci zużycia energii.

**i** Reset urządzenia nie jest zalecaną formą usunięcia go z systemu. Użyj procedury resetowania tylko w przypadku braku lub uszkodzenia kontrolera. W celu pewnego usunięcia urządzenia zalecamy przeprowadzenie procedury usuwania urządzenia z sieci Z-Wave

- 1. Naciśnij i przytrzymaj przycisk, aby wejść do menu.
- 2. Zwolnij przycisk, gdy urządzenie zaświeci się na żółto.
- 3. Szybko kliknij przycisk, aby zatwierdzić wybór.
- 4. Po kilku sekundach urządzenie zostanie zrestartowane, co zostanie zasygnalizowane czerwonym kolorem diody.

## **8: Aktywacja scen**

Urządzenie może aktywować sceny w kontrolerze Z-Wave poprzez wysłanie identyfikatora sceny i atrybutu dane akcji korzystając z central Scene command class.

Aby ta funkcja działała, podłącz mono- lub bistabilny przełącznik do wejść IN1-IN4 i ustaw parametry 20-23 na 2, 3 lub 4 (w zależności od rodzaju przełącznika). Domyślnie sceny nie są aktywowane, ustaw parametry 40-43, aby włączyć aktywację scen dla wybranych wejść i akcji.

#### **ID sceny dla wejść**

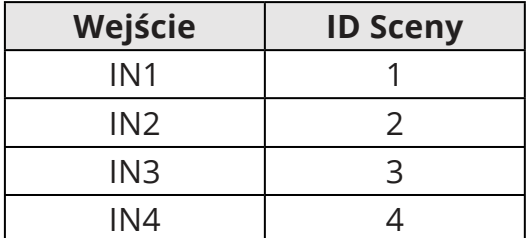

#### **Atrybuty dla akcji**

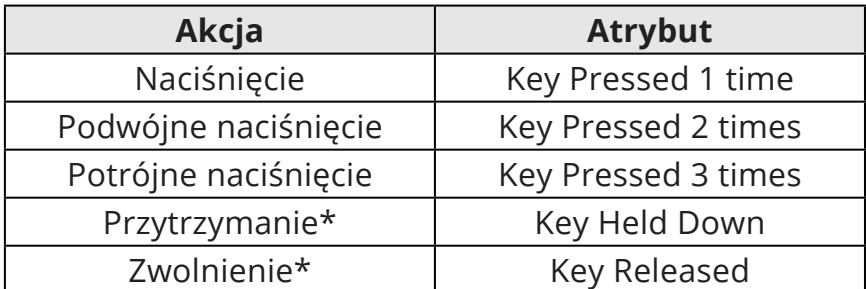

\* Niedostępne dla przycisków bistabilnych.

## <span id="page-17-0"></span>**9: Konfiguracja**

### **9.1: Asocjacje**

**Asocjacja (powiązanie)** – bezpośrednie sterowanie innymi urządzeniami w sieci Z-Wave.

Asocjacje pozwalają na:

- raportowanie stanu urządzenia do kontrolera Z-Wave (przy użyciu grupy Lifeline),
- tworzenie prostych automatyzacji poprzez sterowanie innymi urządzeniami bez udziału głównego kontrolera (za pomocą grup przypisanych do akcji na urządzeniu).

**i** Polecenia wysyłane do 2–10 grupy asocjacyjnej odzwierciedlają działanie wejść zgodnie z konfiguracją urządzenia, np. włączenie pierwszego kanału za pomocą wejścia wyśle ramkę odpowiedzialną za to samo działanie.

#### **Urządzenie umożliwia asocjacje 10 grup:**

**1. grupa asocjacyjna – "Lifeline"** raportuje stan urządzenia i pozwala na przypisanie tylko jednego urządzenia (domyślnie kontrolera).

**2. grupa asocjacyjna – "RGBW Sync"** umożliwia synchronizację stanu innych urządzeń FIBARO RGBW Controller (FGRGBW-442 i FGRGB-WM-441) - nie należy używać z innymi urządzeniami.

**3. grupa asocjacyjna – "On/Off (IN1)"** służy do włączania / wyłączania powiązanych urządzeń odzwierciedlających działanie IN1.

**4. grupa asocjacyjna – "Dimmer (IN1)"** służy do zmiany poziomu powiązanych urządzeń odzwierciedlających działanie IN1.

**5. grupa asocjacyjna – "On/Off (IN2)"** służy do włączania / wyłączania powiązanych urządzeń odzwierciedlających działanie IN2.

**6. grupa asocjacyjna – "Dimmer (IN2)"** służy do zmiany poziomu powiązanych urządzeń odzwierciedlających działanie IN2.

**7. grupa asocjacyjna – "On/Off (IN3)"** służy do włączania / wyłączania powiązanych urządzeń odzwierciedlających działanie IN3.

**8. grupa asocjacyjna – "Dimmer (IN3)"** służy do zmiany poziomu powiązanych urządzeń odzwierciedlających działanie IN3.

**9. grupa asocjacyjna – "On/Off (IN4)"** służy do włączania / wyłączania powiązanych urządzeń odzwierciedlających działanie IN4.

**10. grupa asocjacyjna – "Dimmer (IN4)"** służy do zmiany poziomu powiązanych urządzeń odzwierciedlających działanie IN4.

**i** Grupy asocjacyjne 2-10 mogą być wyzwalane tylko z przycisków podłączonych do IN1-IN4 i nie będą działać dla czujników 0-10 V.

Urządzenie umożliwia sterowanie 5 regularnymi lub wielokanałowymi urządzeniami na grupę asocjacyjną, z wyjątkiem grupy "Lifeline" która jest zarezerwowana dla kontrolera i pozwala na przypisanie tylko jednego urządzenia.

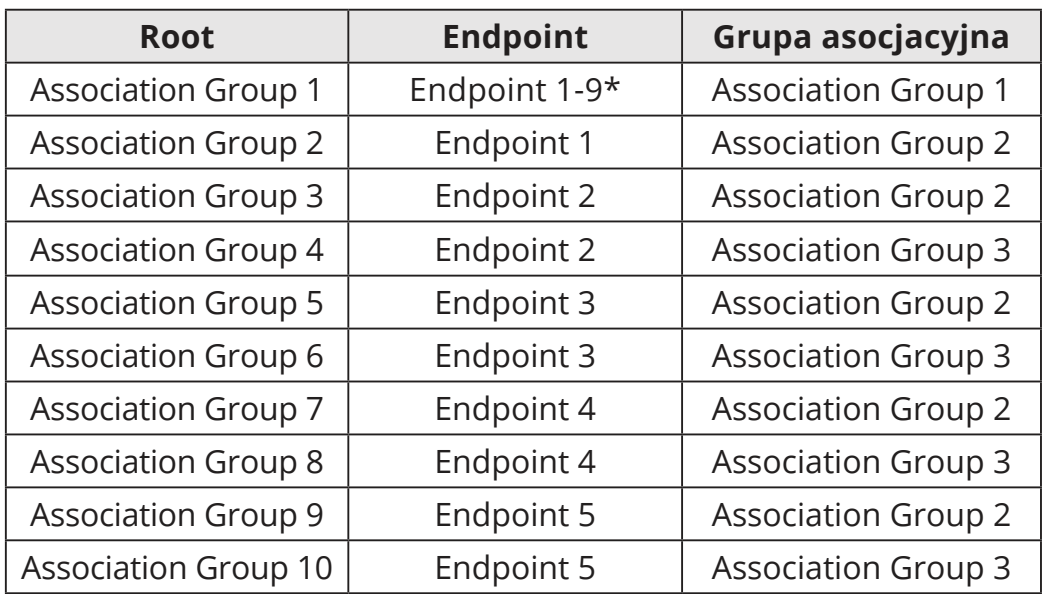

#### **Mapowanie grup asocjacyjnych**

\* maksymalna obsługiwana liczba węzłów:: 0

#### **Mapowanie komend podstawowych:**

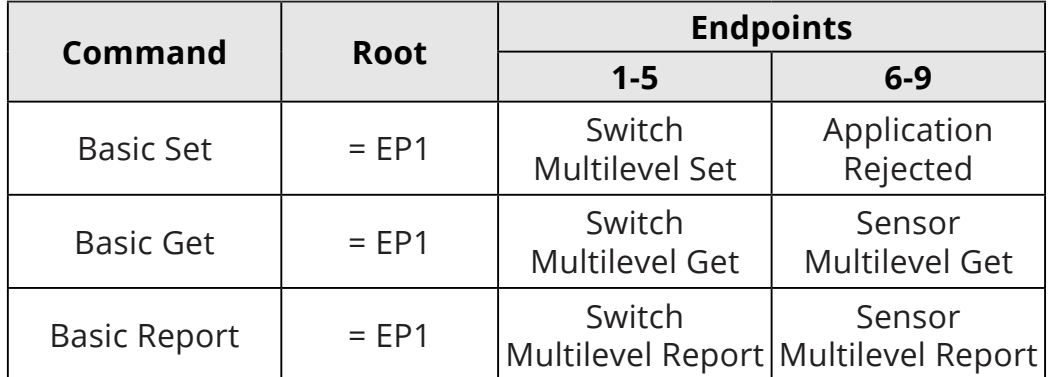

#### **Tryb RGBW: komendy wysłane do grup asocjacyjnych dla parametru 150 ustawionego na 0**

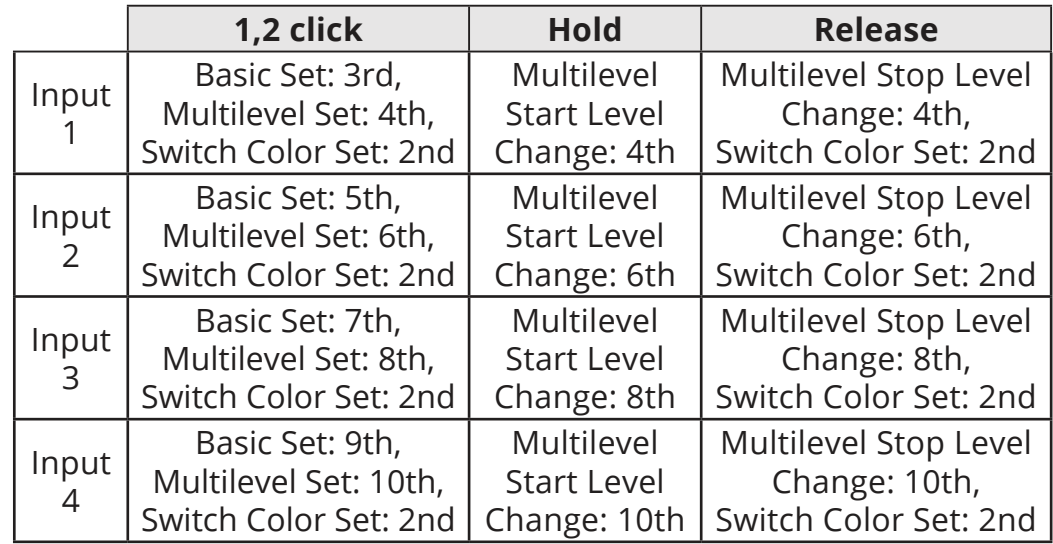

#### **Tryb HSB: komendy wysłane do grup asocjacyjnych dla parametru 150 ustawionego na 1**

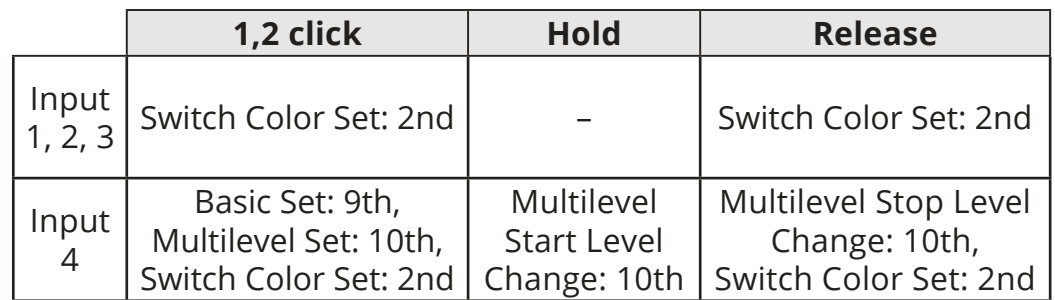

#### <span id="page-20-0"></span>**9.2: Parametry zaawansowane**

Urządzenie można dostosować do potrzeb użytkownika za pomocą konfigurowalnych parametrów.

Ustawienia można dostosowywać za pomocą kontrolera Z-Wave, do którego urządzenie jest dodane. Sposób dostosowywania może się różnić w zależności od kontrolera.

W interfejsie FIBARO parametry są prezentowane jako proste opcje w Ustawieniach zaawansowanych urządzenia.

#### **Dostępne parametry:**

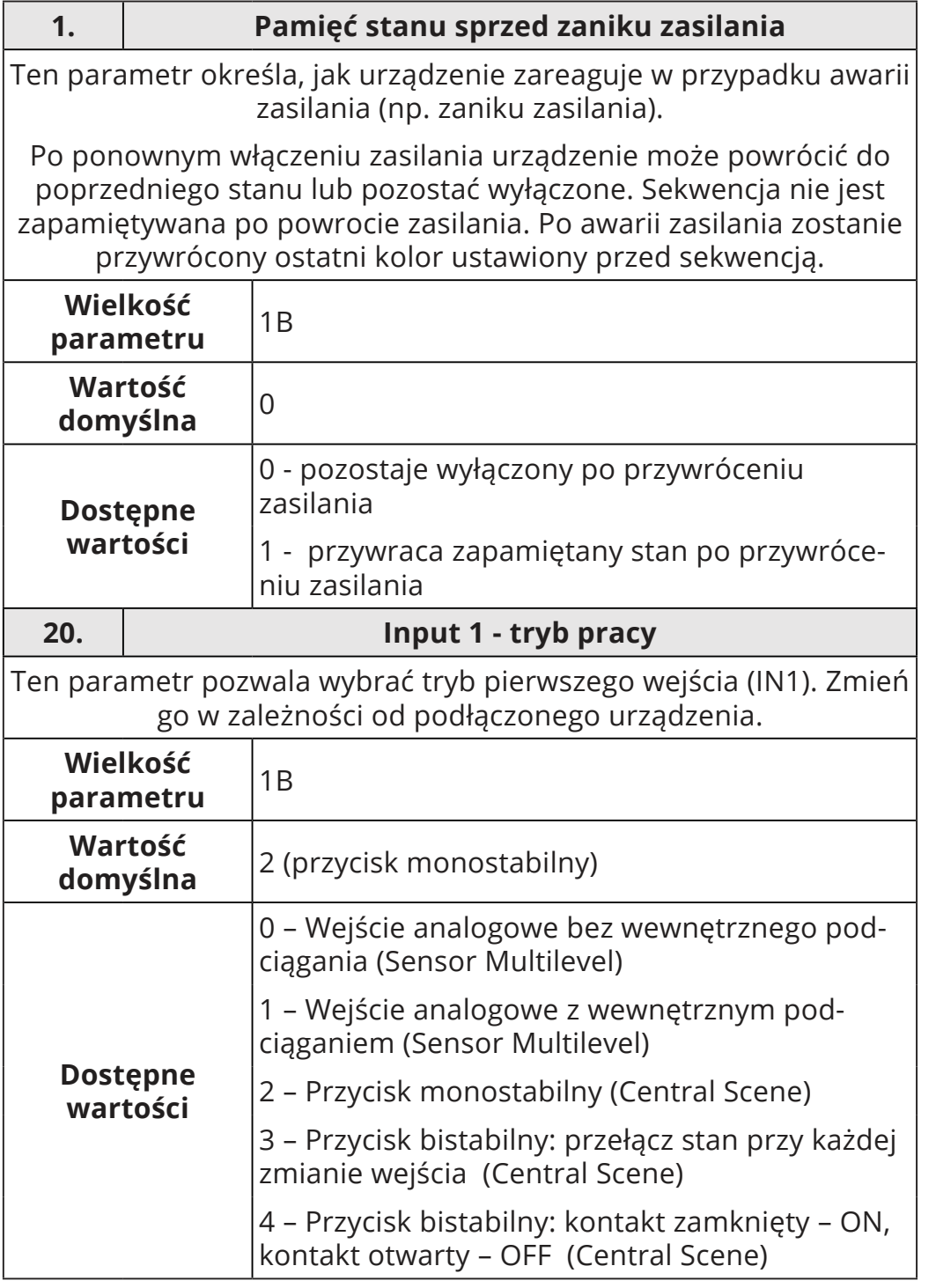

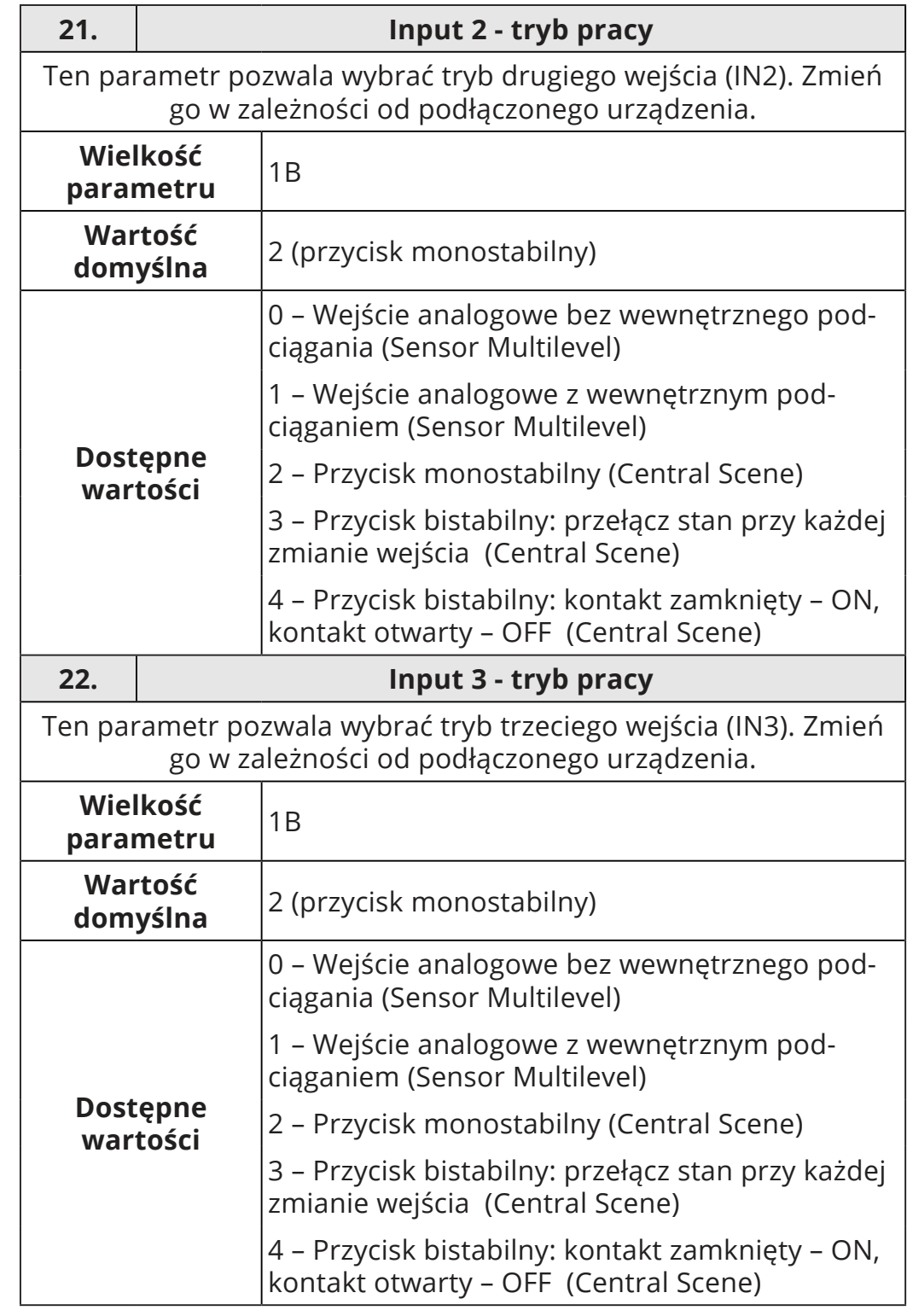

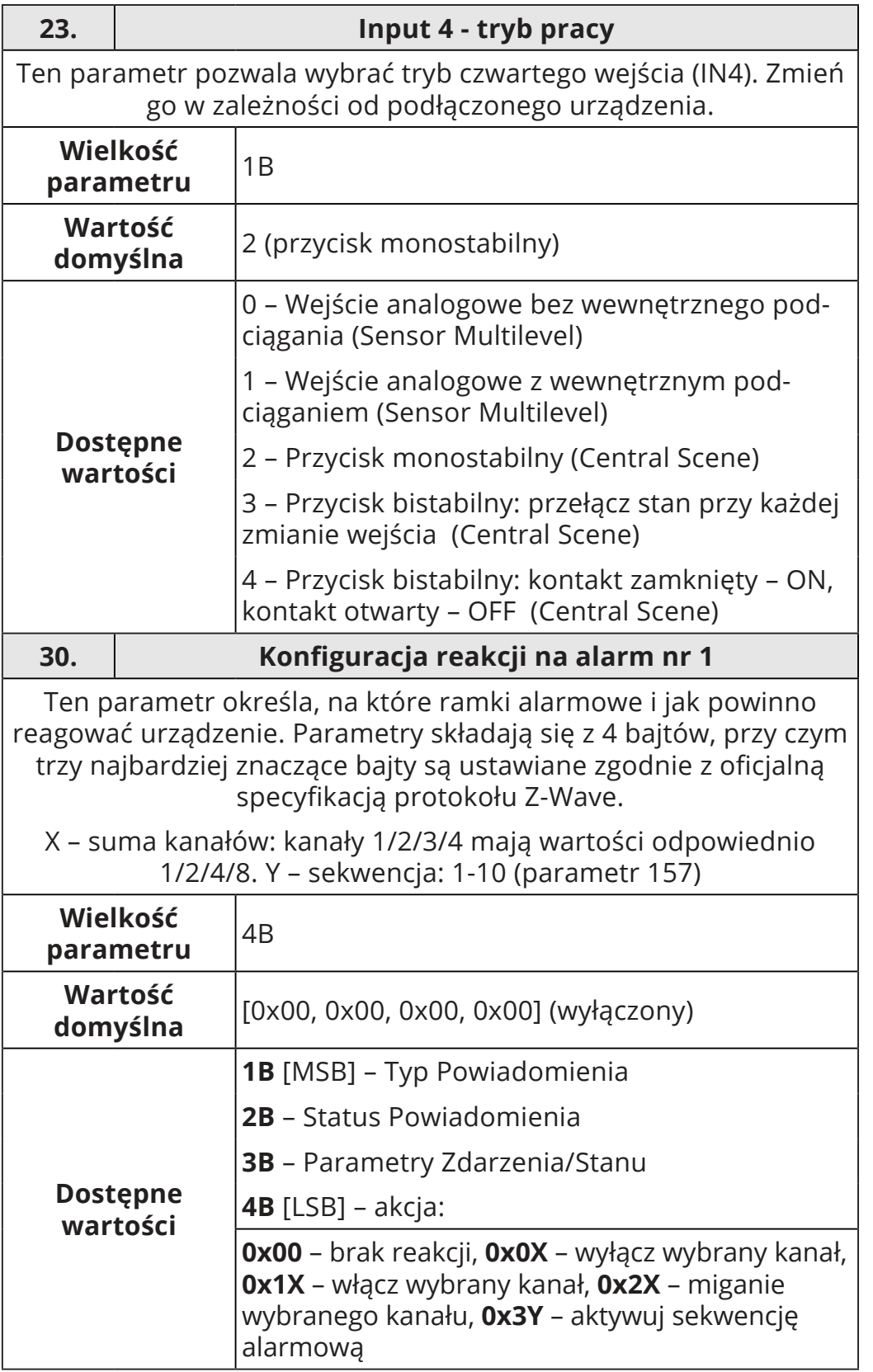

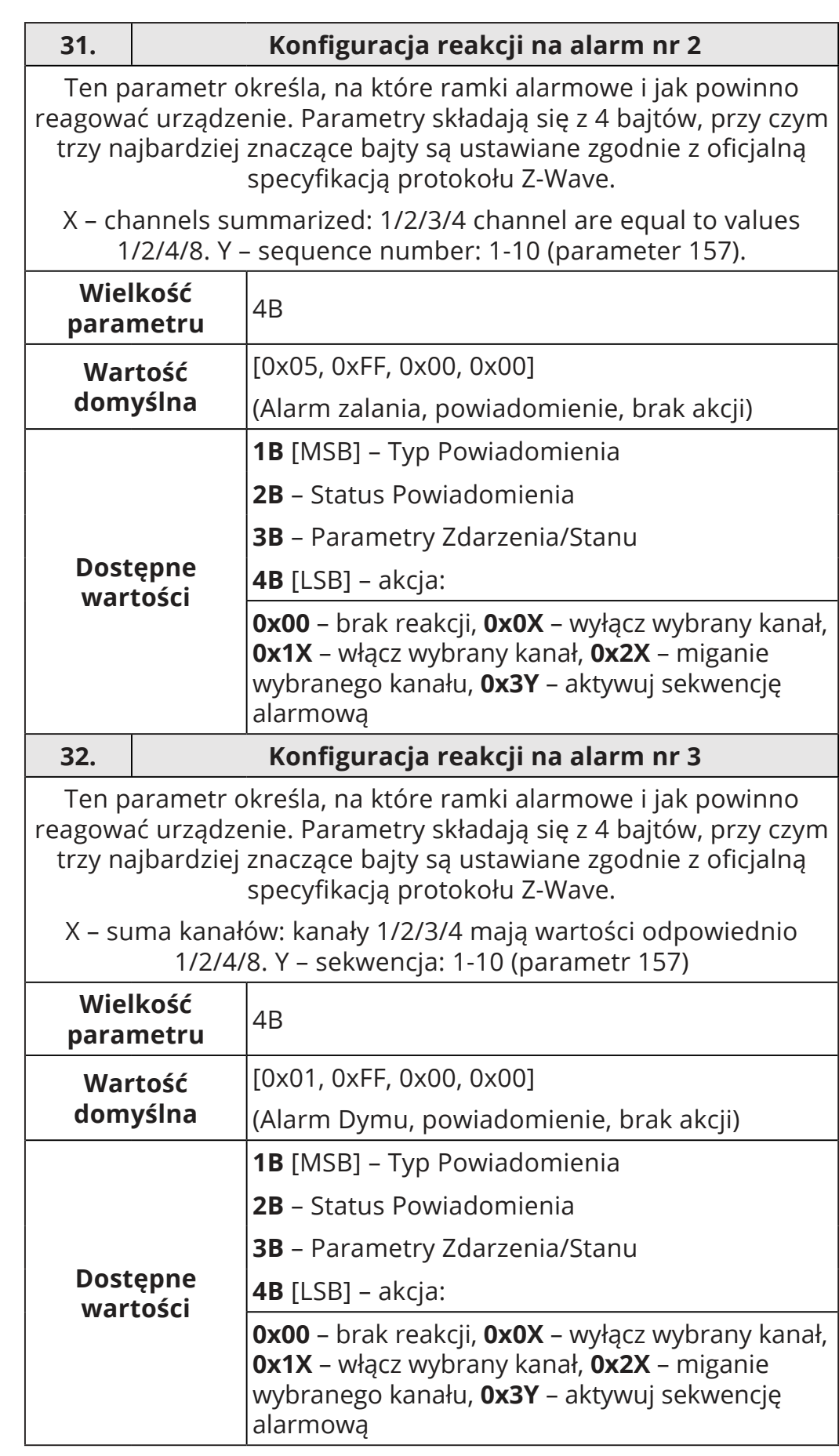

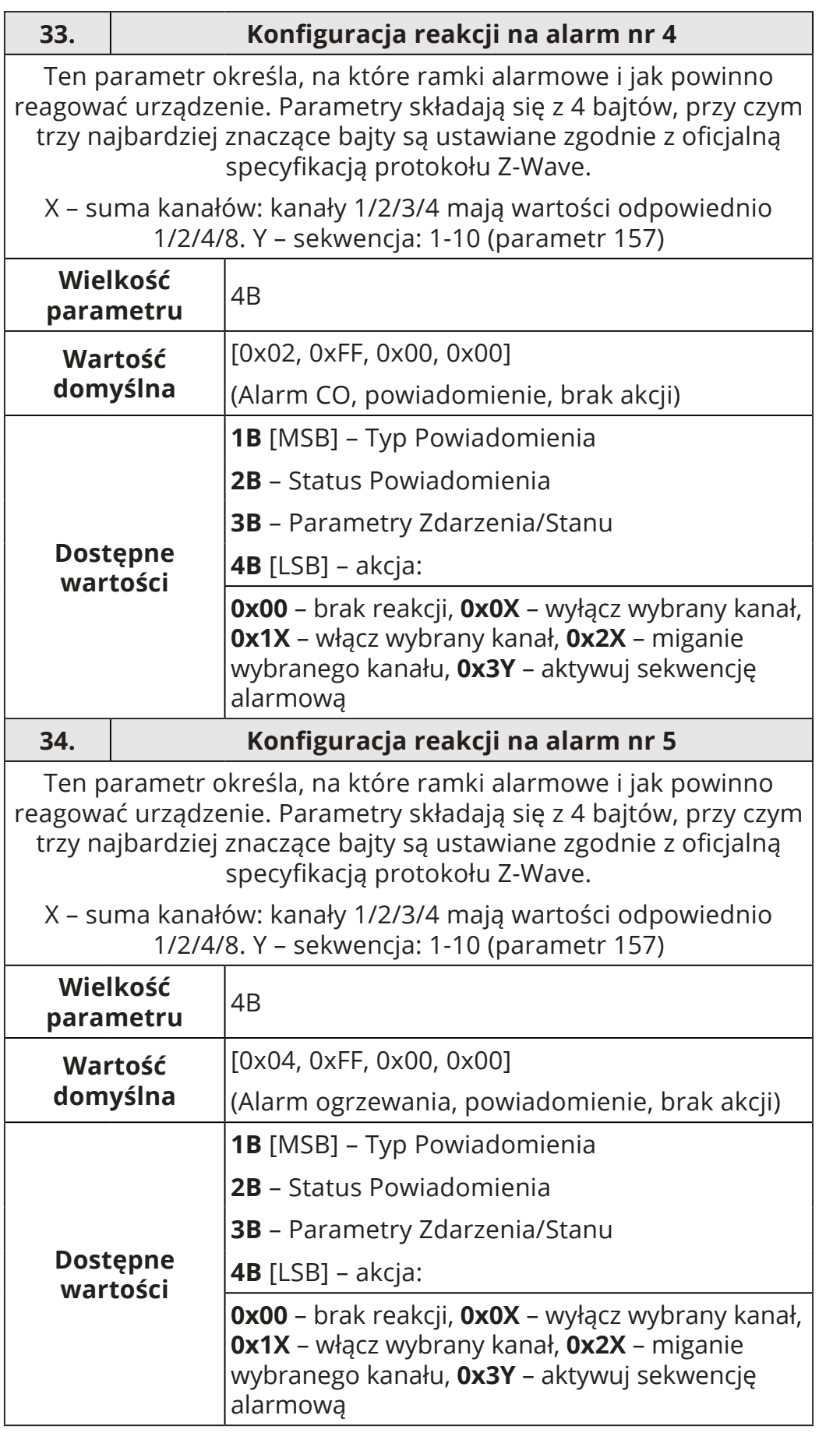

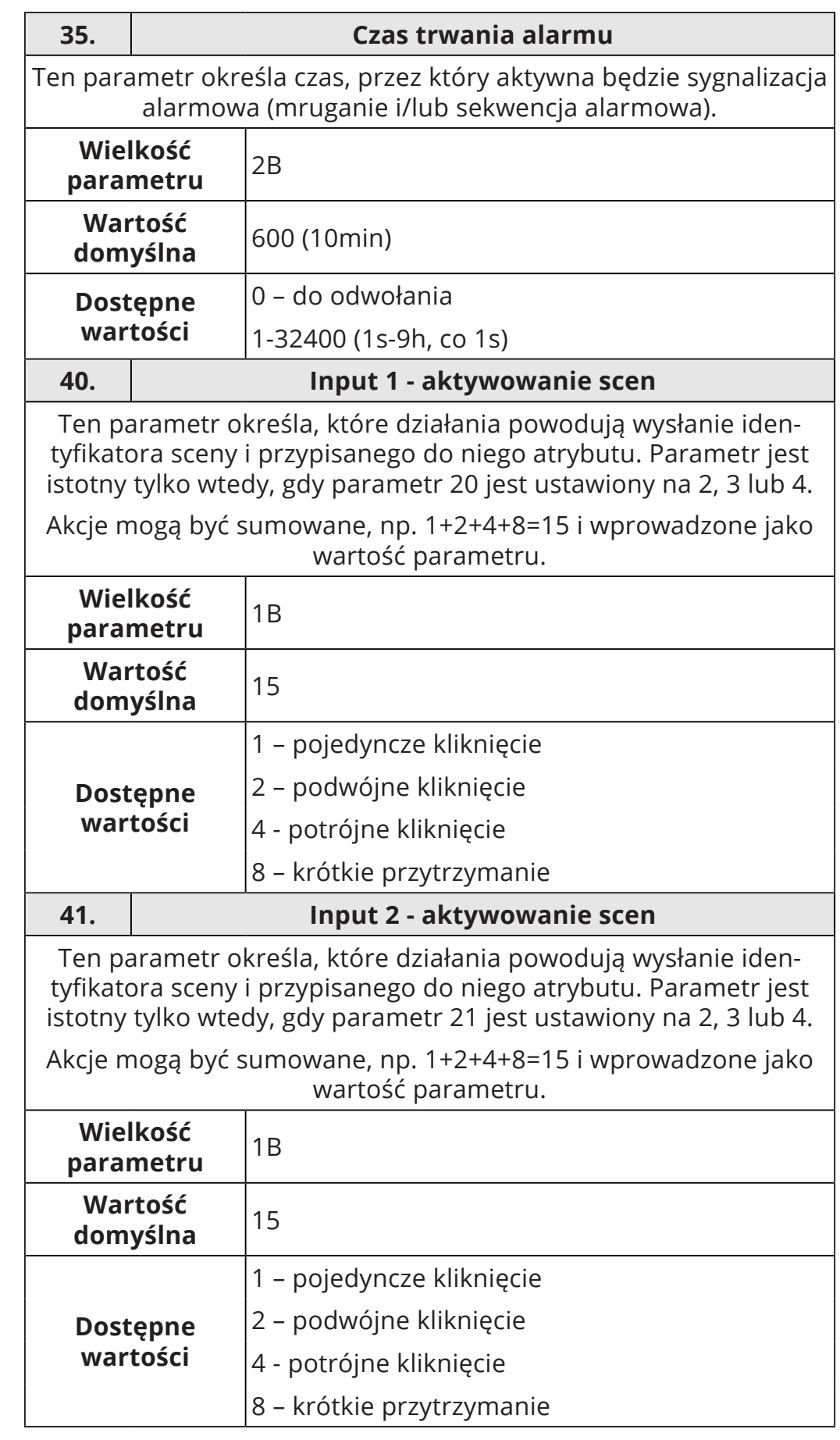

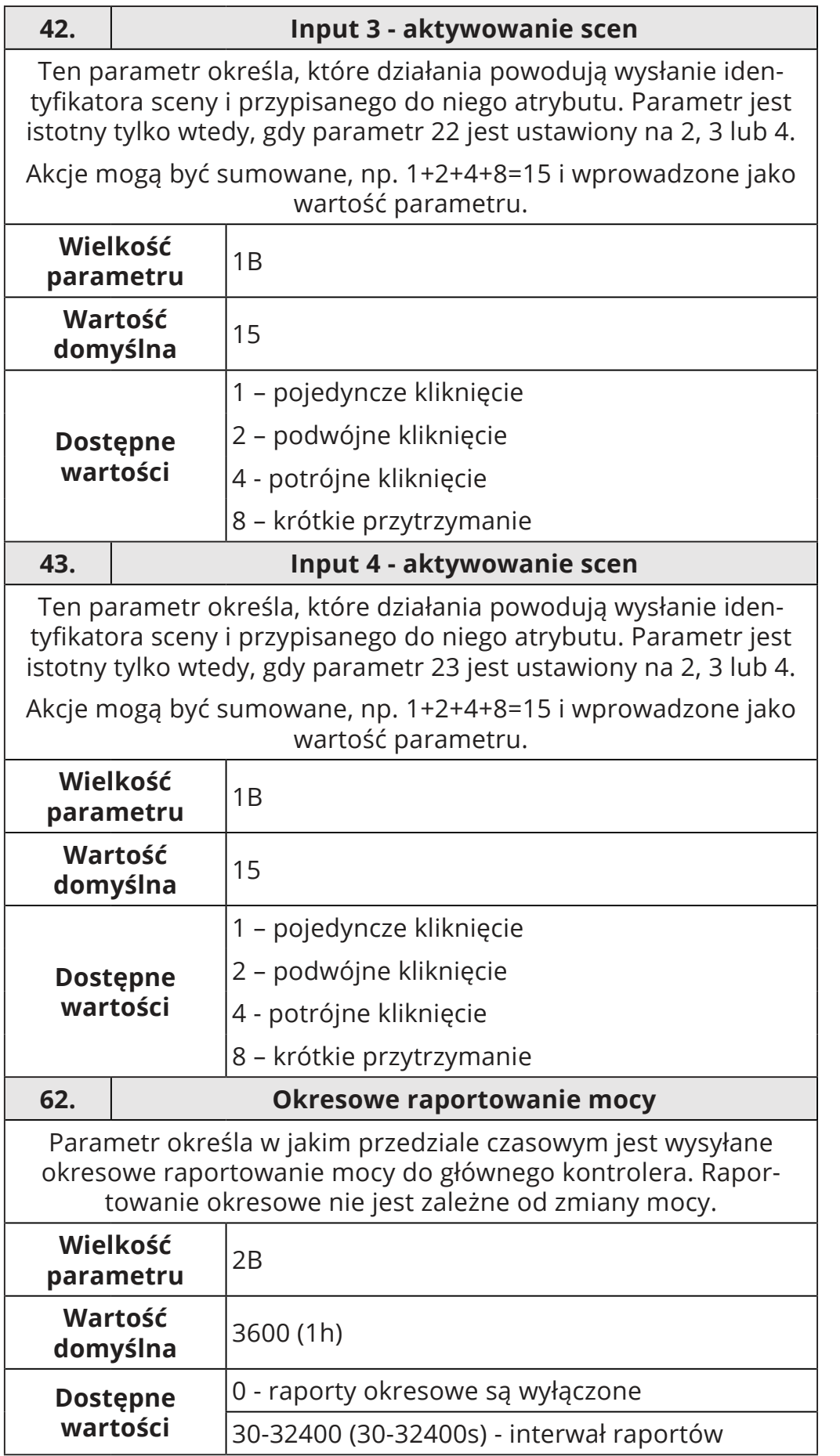

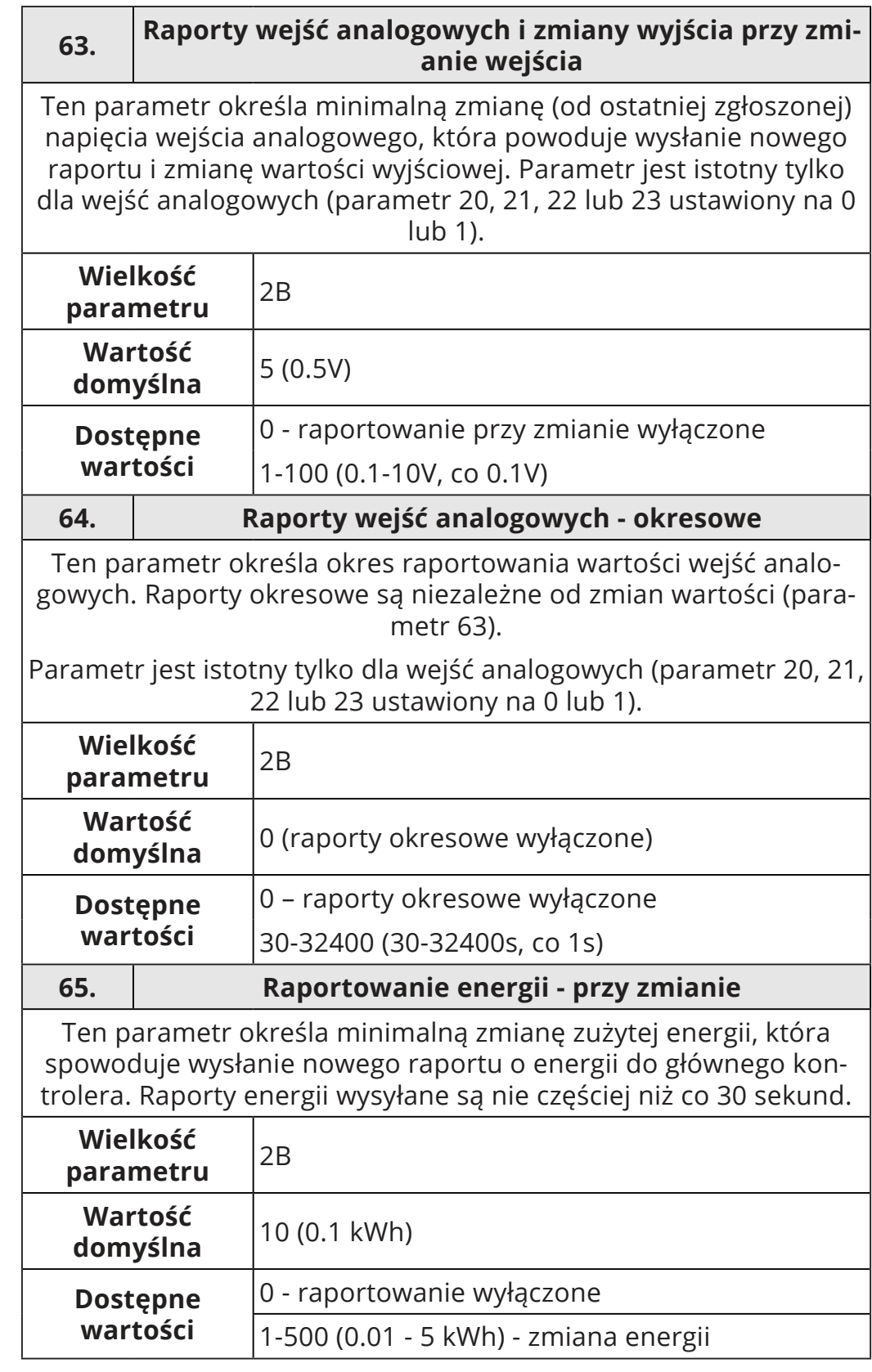

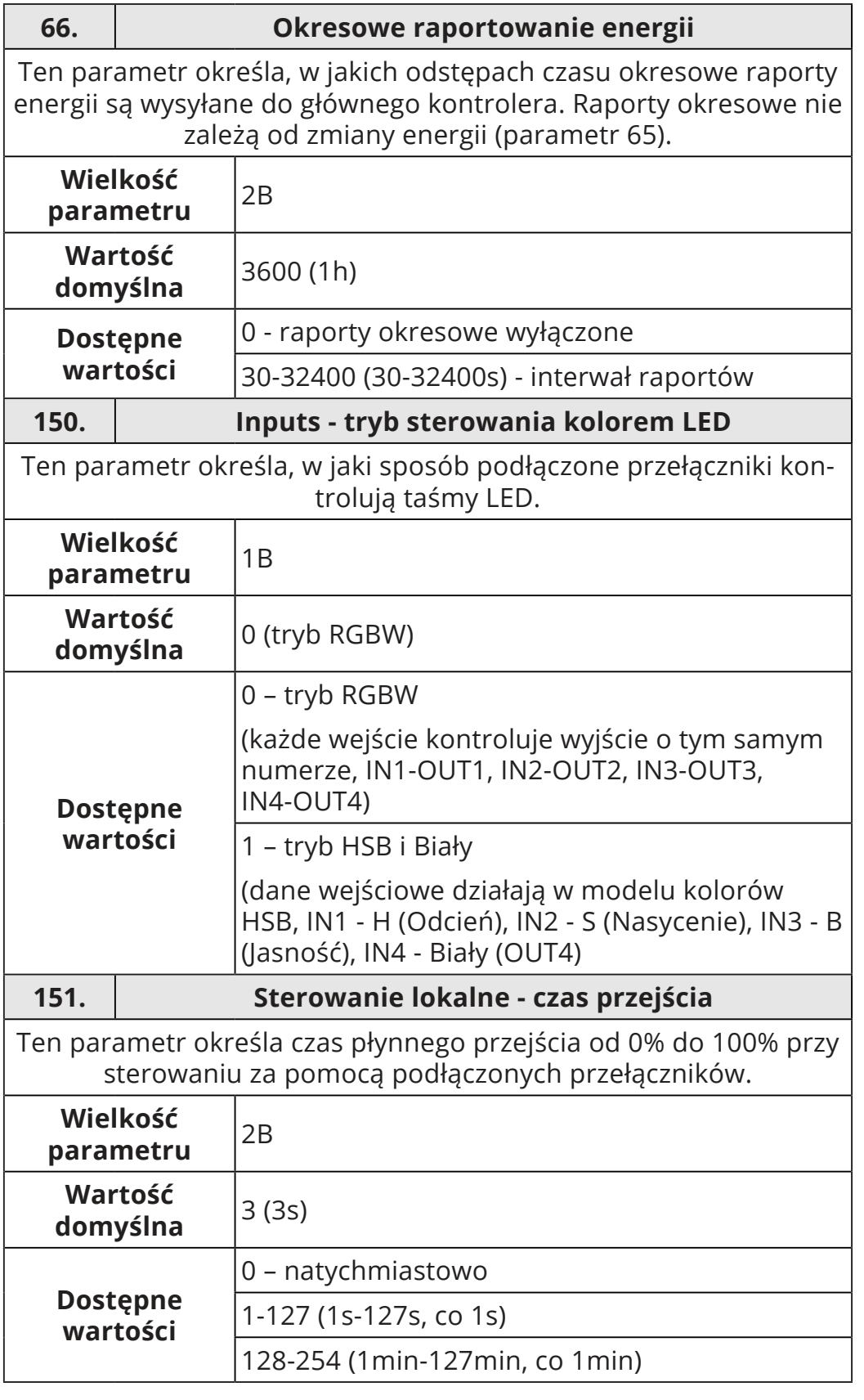

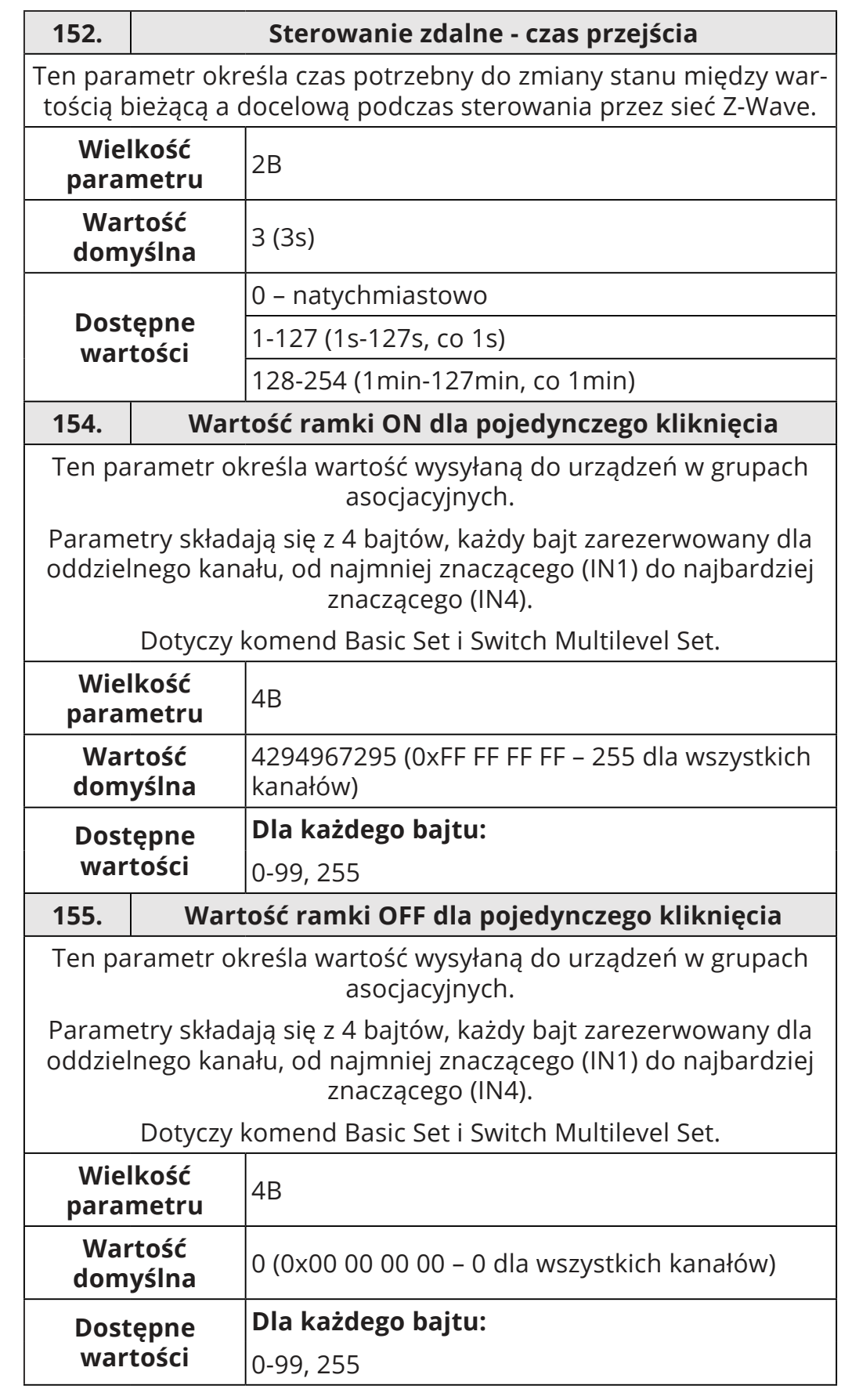

<span id="page-30-0"></span>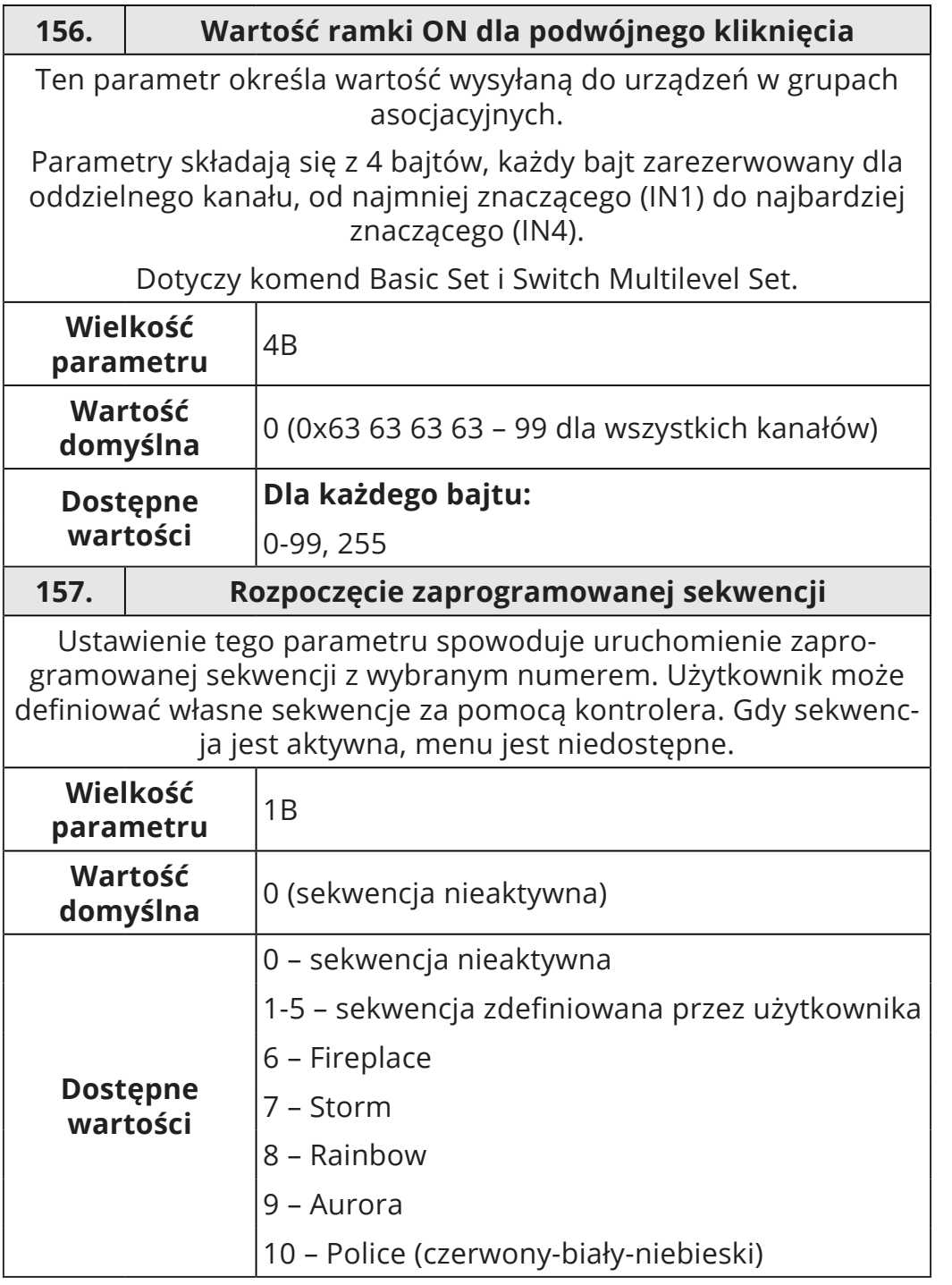

## **10: Specyfikacja Z-Wave**

## **Wspierane Klasy Komend**

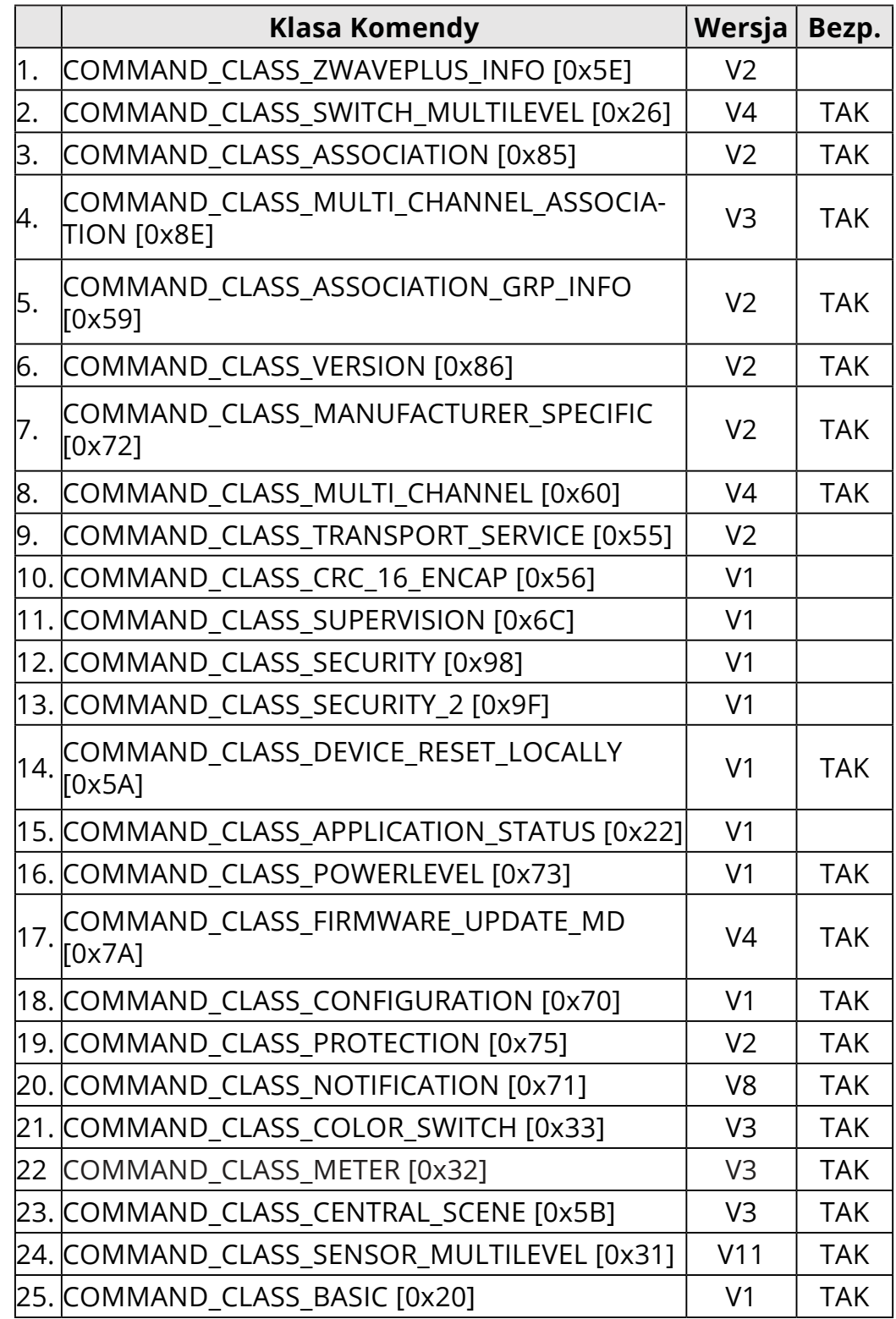

**Wielokanałowa Klasa Komend:**

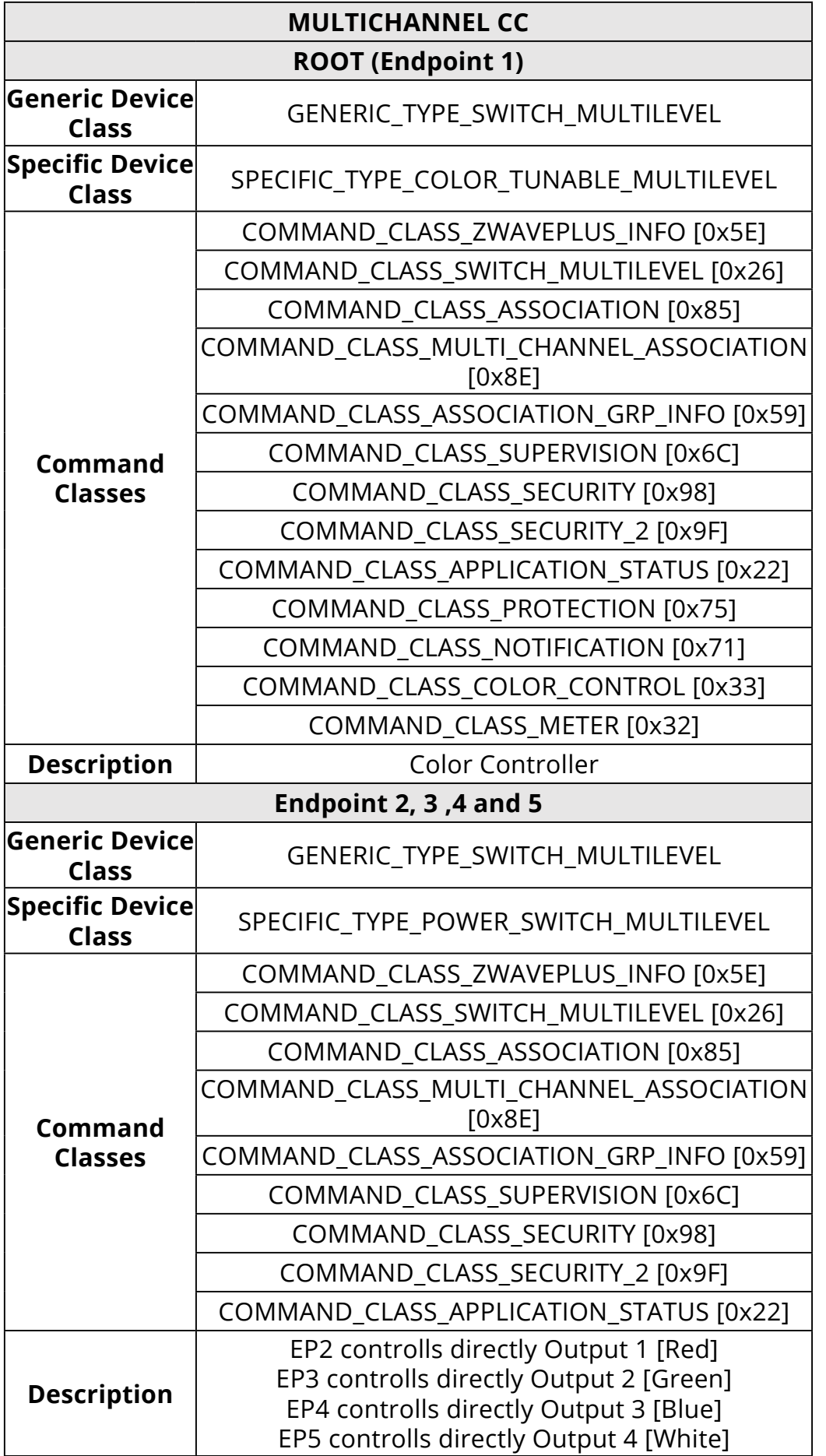

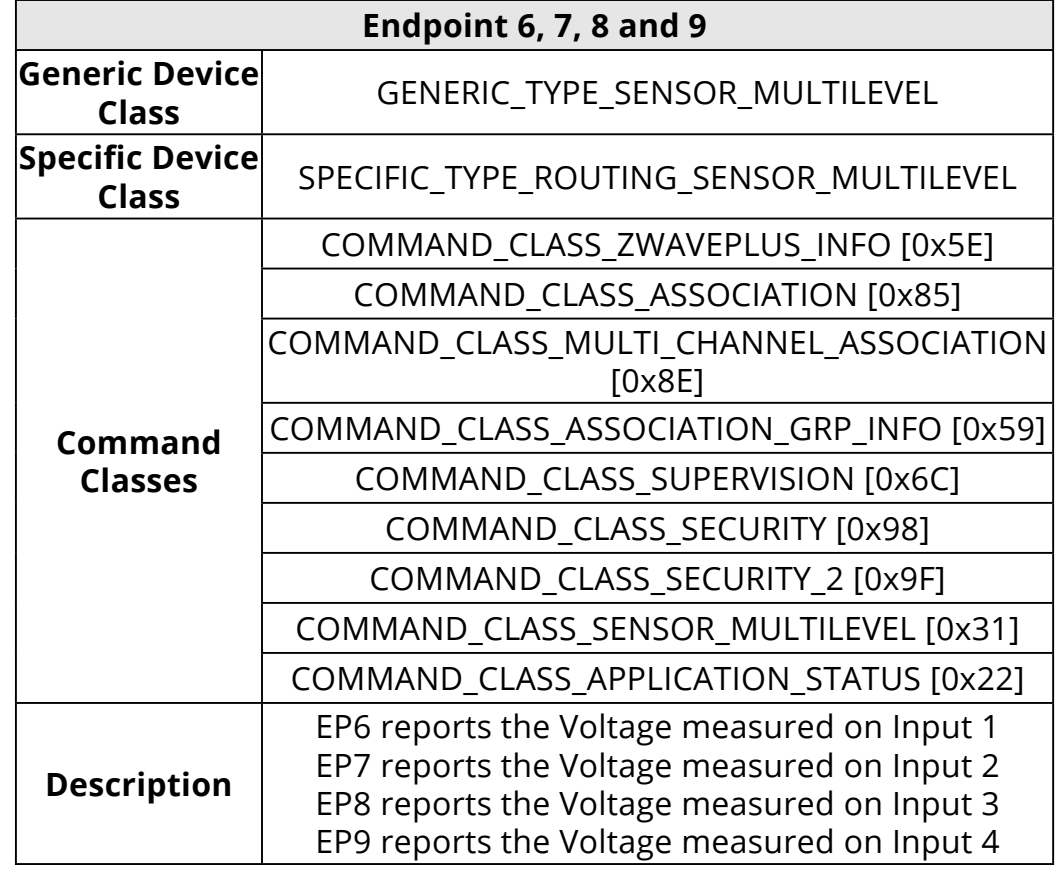

#### **Klasa Komend Powiadomień**

To urządzenie używa Klasy Komend Powiadomień, aby zaraportować różne komunikaty do kontrolera (grupa "Lifeline").

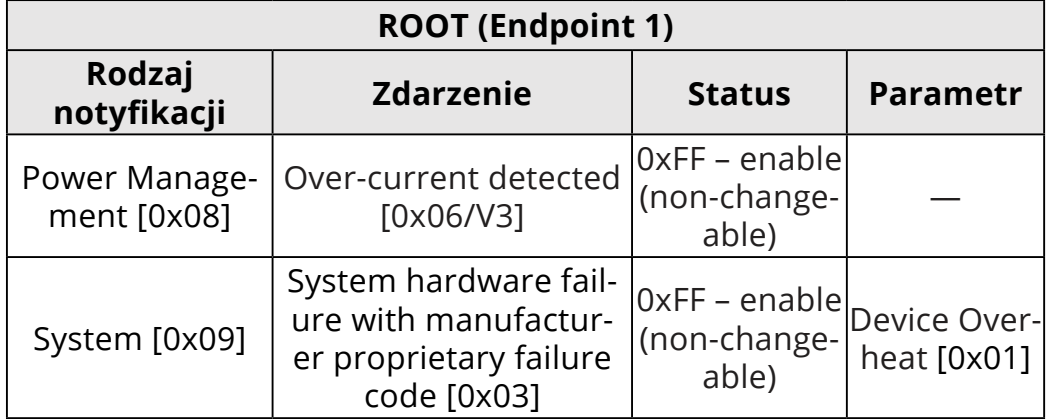

### **Klasa Komend Ochronnych**

Klasy Komend Ochrony (Protection Command Class) pozwalają zapobiec lokalnej lub zdalnej kontroli wyjść.

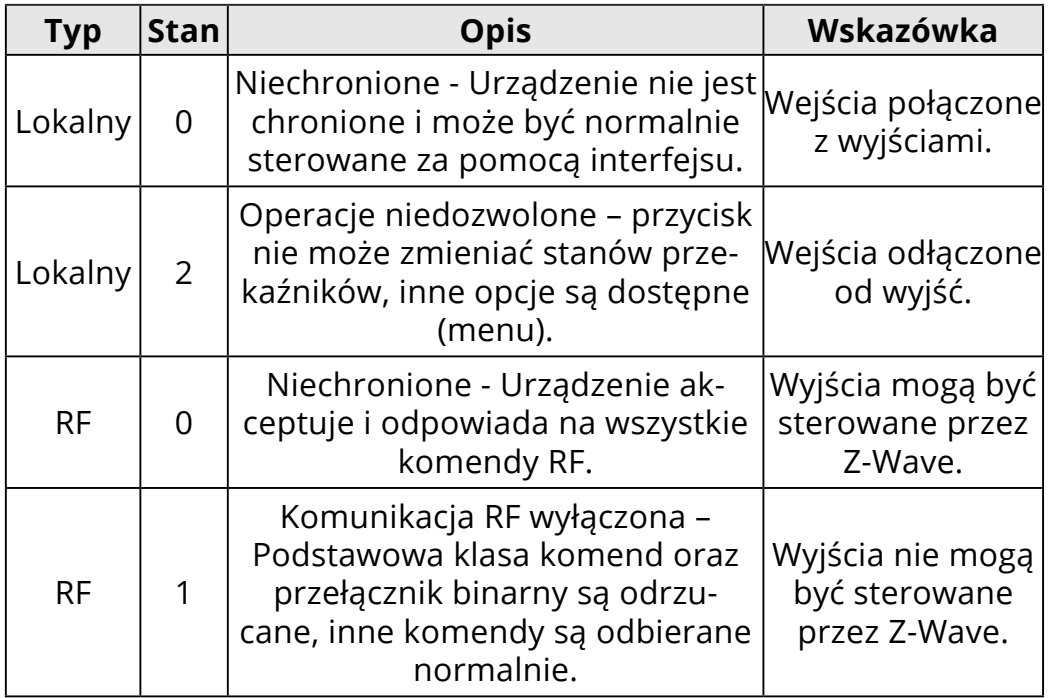

#### **Klasy Komend Pomiarowych**

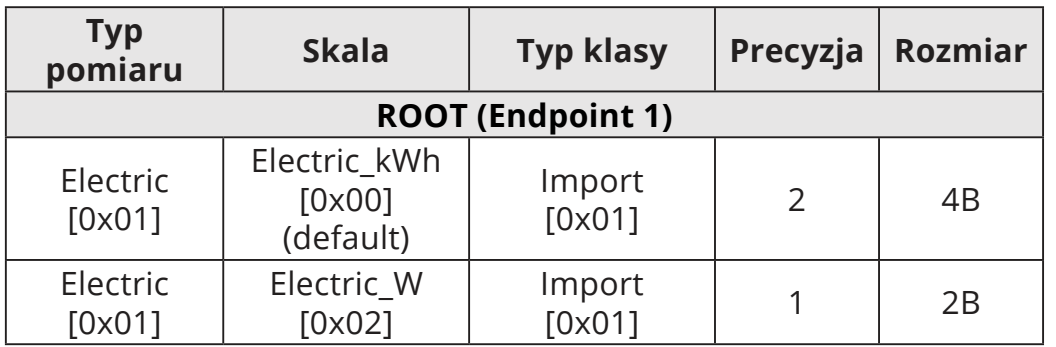

### **Sensor Multilevel CC:**

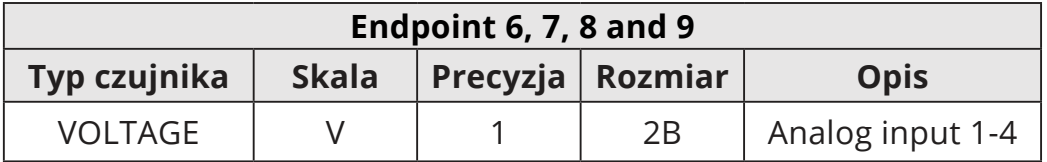

## **Raporty Lifeline:**

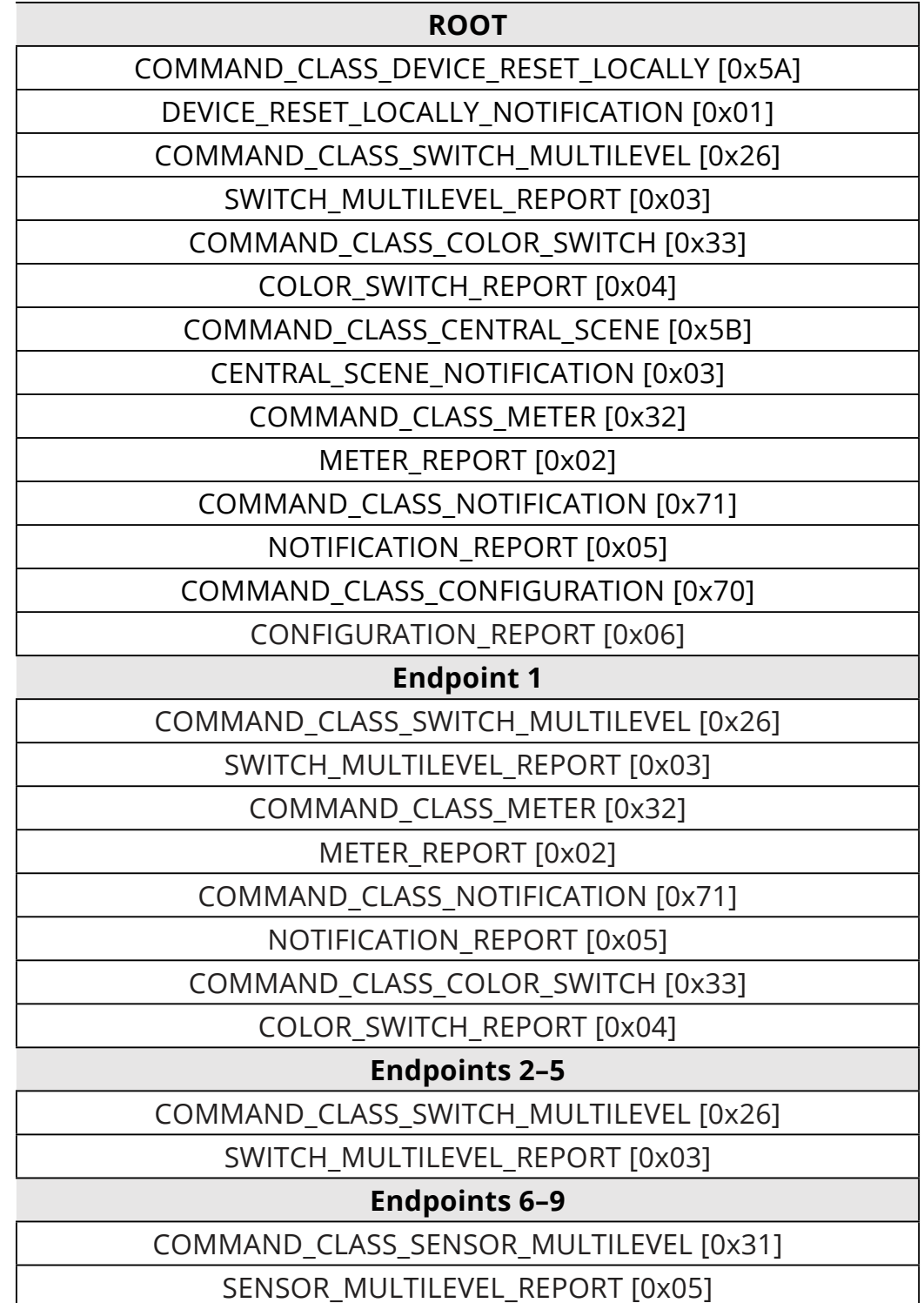

## <span id="page-36-0"></span>**11: Normy i przepisy**

#### **Informacje prawne**

Wszystkie informacje, w tym między innymi informacje dotyczące funkcji, funkcjonalności i / lub innej specyfikacji produktu mogą ulec zmianie bez powiadomienia. Firma Fibaro zastrzega sobie wszelkie prawa do zmiany lub aktualizacji swoich produktów, oprogramowania lub dokumentacji bez obowiązku powiadamiania jakichkolwiek osób lub podmiotów.

FIBARO i logo Fibar Group są znakami towarowymi firmy Fibar Group S.A. Wszystkie inne marki i nazwy produktów wymienione w niniejszym dokumencie są znakami towarowymi odpowiednich podmiotów.

#### **Deklaracja zgodności**

Fibar Group S.A. niniejszym oświadcza, że urządzenie jest zgodne z dyrektywą 2014/53/EU. Pełny tekst deklaracji zgodności UE jest dostępny pod następującym adresem internetowym: www.manuals.fibaro.com

#### **Zgodność z dyrektywą WEEE**

Urządzenia oznaczonego tym symbolem nie należy utylizować lub wyrzucać wraz z odpadami komunalnymi. Obowiązkiem użytkownika jest dostarczenie zużytego urządzenia do wyznaczonego punktu recyklingu.

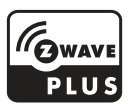